# **12**

# **KONCEPCJA ZASTOSOWANIA ARKUSZA KALKULACYJNEGO DO WSPOMAGANIA TWRZENIA DOKUMENTÓW W PROCESIE PRODUKCJI TAŚM BLACHY**

# **12.1 WPROWADZENIE**

W obecnych czasach, w bardzo dynamicznie zmieniającym się otoczeniu, dobrze zorganizowane i sprawnie funkcjonujące procesy w organizacji stanowią jeden z podstawowych czynników pozwalających na zapewnienie jej odpowiedniego poziomu konkurencyjności. Nieodzownym elementem prawidłowo działającego procesu jest niewątpliwie sprawne przetwarzanie danych oraz szybki przepływ informacji. Powszechne stosowanie do tego celu szerokiego spektrum różnych rozwiązań informatycznych jest oczywiste. Na rynku istnieje obecnie kilkaset możliwych do zastosowania, zróżnicowanych pod względem zakresu funkcjonalności oraz zaawansowania technologicznego gotowych pakietów oprogramowania wspomagających zarządzanie [1]. Niezależnie od wdrożonych i wykorzystywanych rozwiązań, nie są one jednak zawsze w stanie sprostać wszystkim nowym, stale zmieniającym się w miarę funkcjonowania organizacji, wymaganiom w zakresie rejestrowania i przetwarzania danych w celu uzyskania pożądanej informacji. Pojawienie się nowych nieprzewidzianych wcześniej problemów, konieczność spojrzenia na pewien wycinek przedsiębiorstwa w sposób bardziej szczegółowy niż miało to miejsce dotychczas, wprowadzenie nowych, innowacyjnych koncepcji w zakresie analizy danych to jedynie niektóre z sytuacji, które powodują, że stosowane dotychczas rozwiązania informatyczne mogą stać się niewystarczające. Zmiany w wykorzystywanych systemach wymagają najczęściej dużej ilości czasu a ponadto są związane z dużym nakładem środków. W takich przypadkach możliwym do podjęcia działaniem jest:

- zaniechanie przetwarzania danych i oczekiwanie na wprowadzenie nowych funkcjonalności w wykorzystywanych systemach informatycznych,
- "ręczne" przetwarzanie danych i przygotowywanie wymaganych raportów czy dokumentów,
- stworzenie, w miarę posiadanych możliwości, własnych narzędzi przetwarzających dane i generujących określone dokumenty i raporty w sposób automatyczny.

Wydaje się, że bardzo dobrym rozwiązaniem jest podjęcie próby stworzenia własnego narzędzia informatycznego. Dobrym środowiskiem pozwalającym na stosunkowo szybkie tworzenie takich narzędzi mogą być arkusze kalkulacyjne. Liczba i różnorodność dostępnych funkcji i mechanizmów powodują, że powinny być one poważnie traktowane jako środowisko dające bardzo duże możliwości i elastyczność podczas tworzenia narzędzi automatyzujących przetwarzanie danych. Niewątpliwą zaletą jest także ich powszechność. Arkusze kalkulacyjne są dostępne na większości komputerów w prawie w każdej firmie. Dodatkowo zdecydowana większość pracowników deklaruje ich znajomość i stosowanie w pracy codziennej. Dzięki wymienionym czynnikom narzędzia takie mogą być tworzone bezpośrednio przez osoby biorące udział w procesie przy wykorzystaniu dostępnych zasobów, co z reguły nie pociąga za sobą konieczności ponoszenia wysokich kosztów..

W wielu publikacjach poświęconym arkuszom kalkulacyjnym można znaleźć koncepcje ich zastosowania do rozwiązywania problemów, z którymi można spotkać się w przedsiębiorstwie. Można tu spotkać propozycje wykorzystania ich w obszarze różnorodnych analiz finansowych lub controllingu [2, 3, 4, 5, 6], w obszarze marketingu i sprzedaży [2, 5, 6, 7], zarządzania kadrami [7, 8] czy zarządzania jakością [2, 9, 10]. Coraz częściej arkusze kalkulacyjne są postrzegane jako środowisko, w którym mogą być tworzone narzędzia oparte na relacyjnym modelu danych. W literaturze przedmiotu [11] zaprezentowany został sposób implementacji relacyjnej bazy danych w tym środowisku. Proponowane są również koncepcje narzędzi, wykorzystujących relacyjny model danych, wspomagających wybrane, realizowane w organizacjach procesy [12, 13, 14, 15]. Koncepcja, opartego na relacyjnym modelu danych, narzędzia pozwalającego na rejestrowanie istotnych danych oraz wspomagającego tworzenie dokumentów wewnętrznych w procesie cięcia kręgów blachy na taśmy została zaprezentowana w dalszej części tego artykułu.

# **12.2 OPIS PROCESU I ZAŁOŻONA FUNKCJONALNOŚĆ NARZĘDZIA**

Proces, na którym skupiono się w ramach prowadzonych badań, został szczegółowo zidentyfikowany w ramach pracy dyplomowej realizowanej w badanym przedsiębiorstwie [16]. W bieżącym artykule przedstawiono jedynie elementy najistotniejsze z punktu widzenia wykorzystywanych w nim dokumentów. Kolejność poszczególnych operacji, w ramach których tworzone są dokumenty przedstawiono na rys. 12.1.

Proces rozpoczyna się od przyjęcia wsadu w postaci kręgów blachy walcowanej na gorąco na magazyn wsadu wydziału. Przyjęcie to jest rejestrowane w wykorzystywanym na potrzeby finansowo księgowe systemie ERP za pomocą odpowiedniego dokumentu PZ. W ramach przyjęcia dla każdego kręgu zakładany jest także dokument wewnętrzny o nazwie "Karta kręgu". Wzór takiego dokumentu został przedstawiony na rys. 12.2. Podczas przyjęcia w "Karcie kręgu" wprowadzany jest numer kręgu zgodny z dokumentacją producenta. Wprowadzana jest również data przyjęcia wsadu, gatunek stali oraz wybrane wartości nominalne takie jak: szerokość, grubość i waga. Na dokumencie zaznaczane jest również odpowiednie pole określające, czy dany krąg ma zostać pocięty na taśmy w ramach usługi dla klienta zewnętrznego, czy też pocięte taśmy trafią do hali profilowania. Pierwszym etapem w całym procesie produkcyjnym jest cięcie kręgu na taśmy. Na początku krąg przeznaczony do cięcia jest ważony i mierzony. Rzeczywista szerokość, grubość, średnica wewnętrzna, średnica zewnętrzna oraz waga są zapisywane na "Karcie kręgu" w części "Kontrola wsadu".

Na karcie zapisane zostaje również imię i nazwisko pracownika, który jest odpowiedzialny za wykonanie pomiarów.

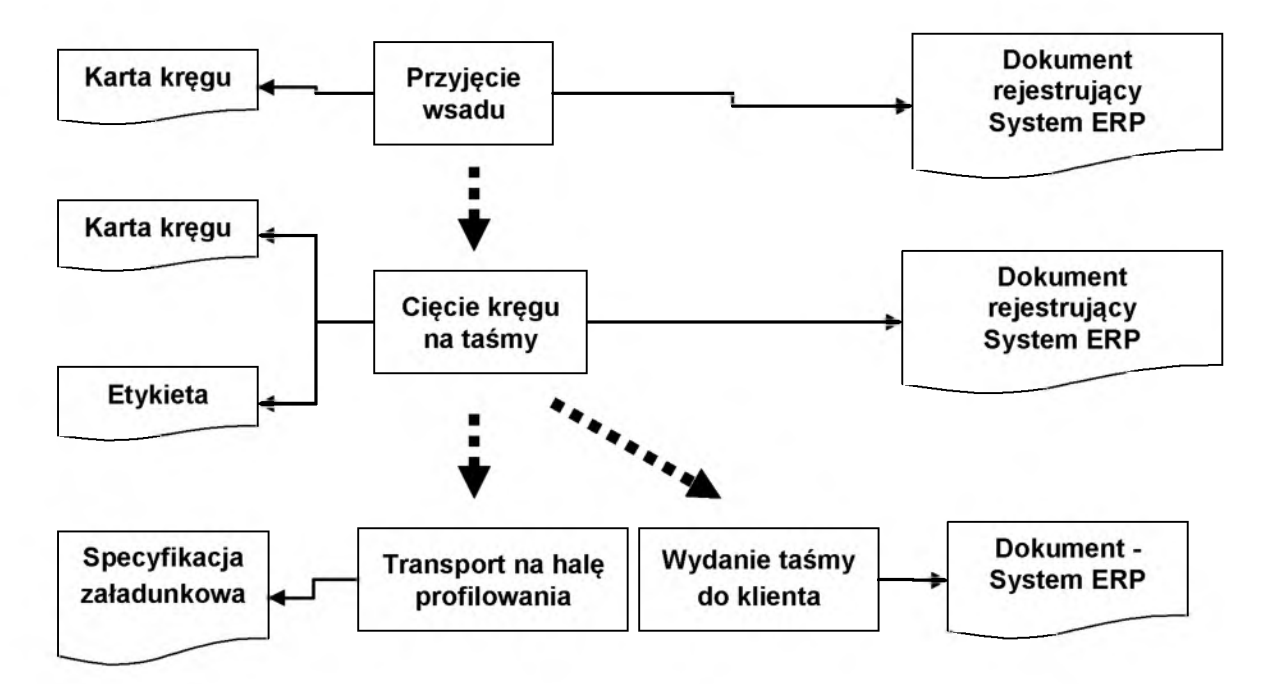

#### **Rys. 12.1 Operacje procesu, w ramach których tworzone są dokumenty**

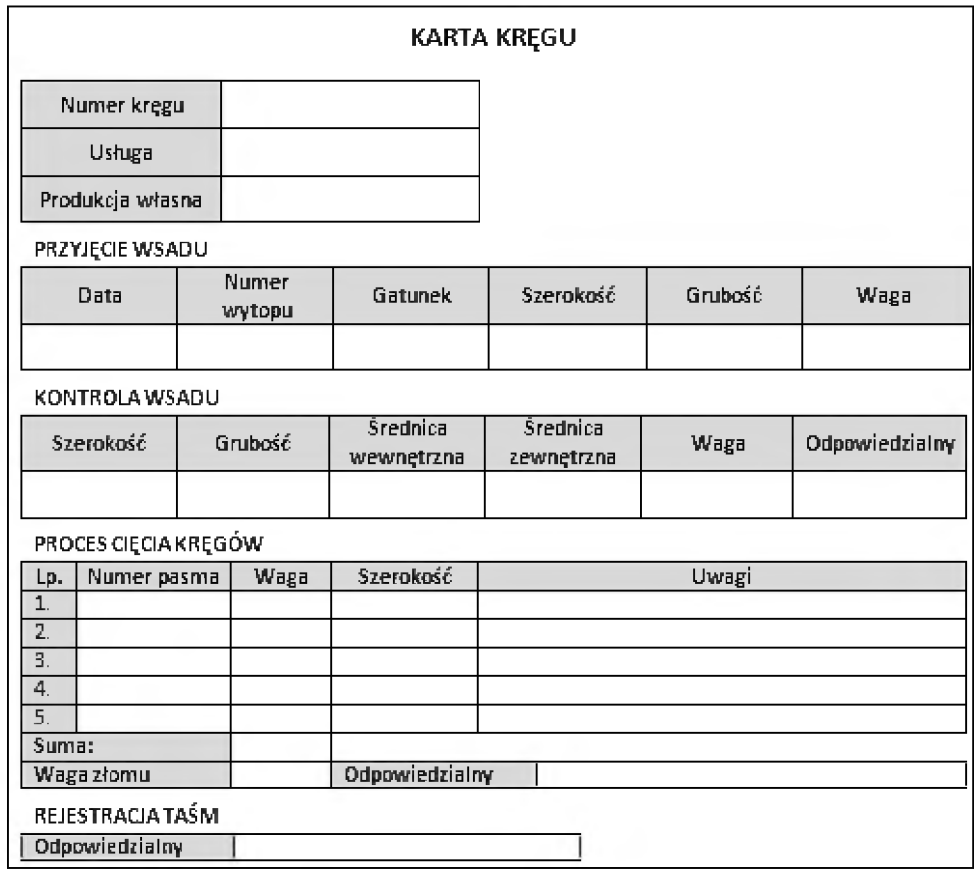

**Rys. 12.2 Wzór dokumentu "Karta kręgu"** 

Po przeprowadzeniu procesu cięcia wszystkie taśmy zostają zmierzone i wprowadzone w "Karcie kręgu" w części "Proces cięcia kręgów". Dla każdej taśmy wprowadzana jest jej waga i szerokość oraz numer określający pozycję danej taśmy podczas cięcia, licząc od strony pulpitu sterowniczego operatora. Jednocześnie bezpośrednio na wszystkich taśmach:

- zapisany zostaje w trwały sposób numer pasma, szerokość i grubość,
- przyklejona zostaje etykieta pozwalająca zidentyfikować taśmę, zawierająca odpowiednie, zależne od miejsca przeznaczenia dane.

Przykładowa etykieta została przedstawiona na rys. 12.3. W chwili obecnej na etykiecie może pojawić sią maksymalnie dziewięć pól, wykorzystywanych do przedstawienia danych, które zostały już wcześniej wprowadzone w ramach "Karty kręgu". W zależności do odbiorcy etykiety mogą się jednak różnić układem pól czy ich nazwami. Przykładowo, pojawiający się na etykiecie numer pasma, może być wprowadzony w polu o nazwie "Numer pasma" lub w polu o nazwie "Strona cięcia", zaś numer kręgu, z którego wytworzona została taśma może zostać przedstawiony w polu o nazwie "Nr kręgu" lub w polu o nazwie "Numer partii". Na etykietach dla niektórych odbiorców mogą pojawiać się jedynie wybrane pola.

| Nr kręgu      | Nr wytopu     | Gatunek |
|---------------|---------------|---------|
| Strona cięcia | <b>Wymiar</b> | Grubość |
| Przeznaczenie | Waga          | Data    |

**Rys. 12.3 Przykładowa struktura etykiety przyklejanej na taśmę**

Po wpisaniu wszystkich taśm na "Kartę kręgu", obliczana jest ich całkowita waga a także ustalana jest waga pozostałego złomu. Obie te wartości także umieszczane są w dokumencie. Na zakończenie w polu "Odpowiedzialny" wpisywane jest imię i nazwisko pracownika odpowiedzialnego za pomiar i wpisanie danych o taśmach. W kolejnym kroku wszystkie taśmy zostają zarejestrowane w systemie ERP. Imię i nazwisko pracownika odpowiedzialnego za tę operację zostaje wprowadzone w części "Rejestracja taśm". Pocięte taśmy trafiają do magazynu, skąd w zależności od założonego przeznaczenia mogą zostać wysłane do klienta lub mogą zostać przetransportowane na halę kształtowników giętych na zimno w celu dalszej obróbki. W przypadku, gdy taśma jest wysyłana do klienta zewnętrznego, fakt wysyłki jest rejestrowany w systemie ERP za pomocą odpowiedniego dokumentu WZ. W stosowanym systemie ERP nie rejestruje się natomiast przekazania pociętych taśm do kolejnego, realizowanego w kolejnej hali procesu produkcyjnego, jakim jest profilowanie taśm. W celu zapewnienia możliwości określenia, które taśmy zostały przekazane do kolejnego procesu a które w dalszym ciągu pozostają na obszarze hali cięcia,

podczas transportu tworzony jest dokument wewnętrzny o nazwie "Specyfikacja załadunkowa". Wzór takiego dokumentu został przedstawiony na rys. 12.4.

| Data<br>SPECYFIKACJA ZAŁADUNKOWA NR |             |             |         |         |  |  |  |  |  |  |
|-------------------------------------|-------------|-------------|---------|---------|--|--|--|--|--|--|
| Lp.                                 | Numer kręgu | Numer pasma | Gatunek | Waga    |  |  |  |  |  |  |
| 1.                                  |             |             |         |         |  |  |  |  |  |  |
| 2.                                  |             |             |         |         |  |  |  |  |  |  |
| З.                                  |             |             |         |         |  |  |  |  |  |  |
| 4.                                  |             |             |         |         |  |  |  |  |  |  |
| 5 <sub>i</sub>                      |             |             |         |         |  |  |  |  |  |  |
|                                     | Wystawil    | tadował     |         | Odebrał |  |  |  |  |  |  |
|                                     |             |             |         |         |  |  |  |  |  |  |

**Rys. 12.4 Wzór dokumentu "Specyfikacja załadunkowa"**

Ręczne przygotowywanie dokumentów wymaga poświęcenia dużej ilości czasu, jest także obarczone ryzykiem popełnienia błędów podczas przepisywania danych. Dodatkowo posiadanie dokumentów jedynie w postaci papierowej uniemożliwia szybkie wydobycie z nich pożądanych informacji. Aby wyeliminować wymienione niedogodności, do wspomagania zaprezentowanego procesu zaproponowano, stworzone na bazie arkusza kalkulacyjnego Ms Excel, narzędzie informatyczne. Dla narzędzia tego założono następującą funkcjonalność:

- 1. możliwość przygotowania na dany dzień zestawienia kręgów blachy znajdujących się w magazynie wsadu,
- 2. możliwość przygotowania na dany dzień zestawienia taśm blachy znajdujących się na obszarze hali cięcia kręgów,
- 3. możliwość identyfikacji dla każdej taśmy, z jakiego kręgu, wytopu oraz od jakiego producenta pochodzi stal, z której została wykonana,
- 4. automatyczne generowanie, bez konieczności ponownego wprowadzania powtarzających się danych, wykorzystywanych w procesie dokumentów takich jak:
	- karta kręgu
	- etykieta taśmy
	- specyfikacja załadunkowa.

# **12.3 STRUKTURA ENCJI**

Na podstawie przeprowadzonej analizy z uwzględnieniem założonej funkcjonalności narzędzia informatycznego zaproponowano uwzględnienie w nim takich encji jak: "Krąg", "Kontrola kręgu", "Cięcie kręgu", "Odbiorca", "Wytop", "Dostawca", "Taśma", "Taśma dokument", "Dokument WZ", "Specyfikacja załadunkowa", "Pracownik". Ogólną charakterystykę wymienionych encji przedstawiono w tabeli 12.1.

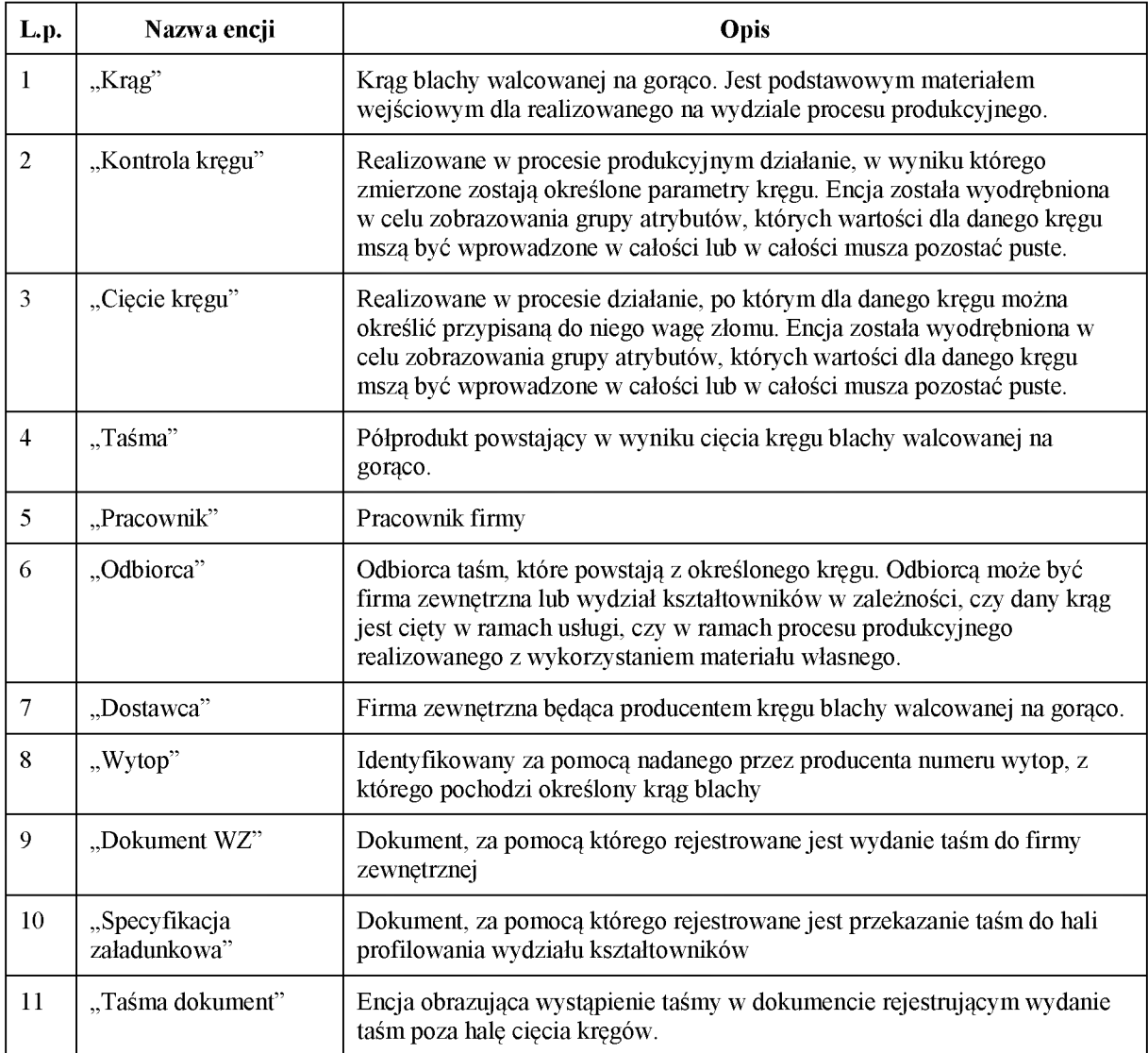

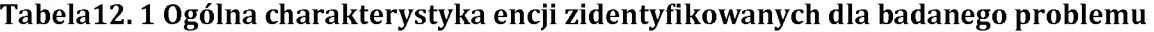

Dla poszczególnych encji zidentyfikowane zostały określone atrybuty. Ich zestawienie wraz z krótka charakterystyką a także nazwą skróconą, która została zastosowana w utworzonym narzędziu informatycznym, zostały przedstawione w tabeli 12.2.

Strukturę zaproponowanych encji przedstawiono za pomocą modelu ERD na rys. 12.5. Model został stworzony zgodnie z metodologią CASE\*Method [17, 18]. Pomiędzy encją "Pracownik" oraz "Specyfikacja załadunkowa" występują związki wielokrotne, które dla uniknięcia niejasności na modelu zostały dodatkowo nazwane.

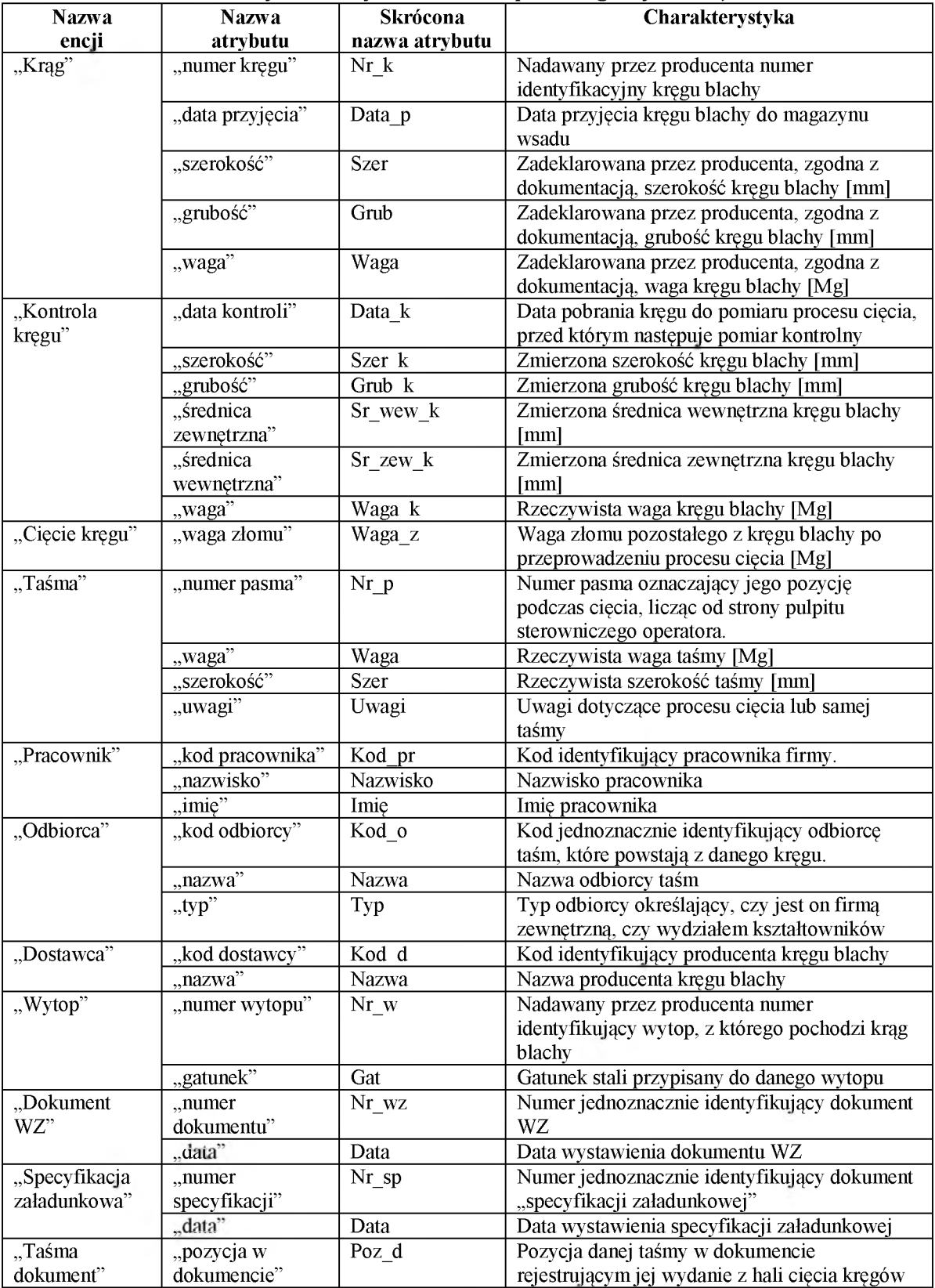

#### **Tabela 12.2 Zestawienie, ogólna charakterystyka oraz nazwy skrócone atrybutów zidentyfikowanych w ramach poszczególnych encji**

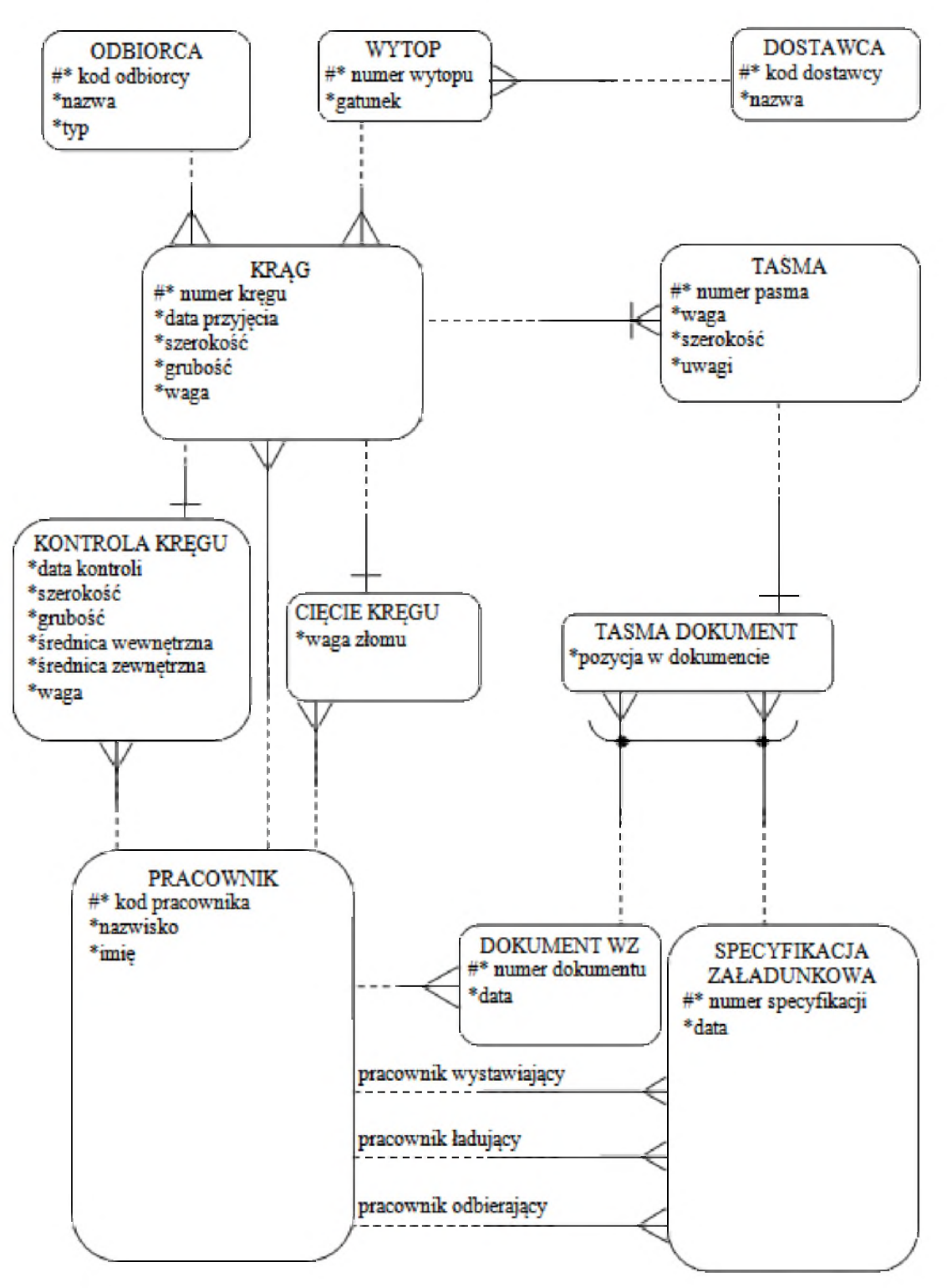

**Rys. 12.5 Model związków encji dla zaproponowanego narzędzia informatycznego**

# **12 .4 REPREZENTACJA ENCJI W ARKUSZU KALKULACYJNYM**

Narzędzie informatyczne dla przedstawionego problemu zostało opracowane przy wykorzystaniu arkusza kalkulacyjnego MS Excel. W narzędziu tym wszystkie encje zostały przedstawione w postaci odpowiednich tabel podobnie, jak ma to miejsce w klasycznej relacyjnej bazie danych, gdzie w wierszach znajdują się kolejne wystąpienia encji zaś w poszczególnych kolumnach przedstawione są ich atrybuty. Encje "Krąg", "Kontrola kręgu" oraz "Cięcie kręgu" ze względu na charakter łączącego ich związku a także na brak przesłanek do przedstawiania ich w odmiennej kolejności w odpowiadających im oddzielnych tabelach, zostały przedstawione za pomocą pojedynczej tabeli. Każda ze stworzonych tabel została umieszczona w osobnym arkuszu: "Krąg", "Kontrola kręgu" i "Cięcie kręgu" – arkusz "KR", "TAŚMA" – arkusz "TA", "Odbiorca" – arkusz "OD", "Wytop" – arkusz "WT", "Dostawca" – arkusz "DO", "Pracownik" – arkusz "PR", "Dokument WZ" – arkusz "WZ", "Specyfikacja załadunkowa" – arkusz "SP", "Taśma dokument" – arkusz "PD".

W dalszej części artykułu wymienione nazwy arkuszy są traktowane jako nazwy poszczególnych tabeli narzędzia. Oprócz atrybutów przedstawionych w tabeli 12.2 oraz na rys. 12.5, w narzędziu, w poszczególnych tabelach zostały także utworzone kolumny dla atrybutów będących kluczami obcymi, odzwierciedlającymi związki z innymi tabelami. Zestawienie oraz krótka charakterystyka tego rodzaju atrybutów zostały przedstawione w tabeli 12.3.

| <b>Tabela</b> | Związek                                 | <b>Nazwa</b> | Opis                                                                                          |
|---------------|-----------------------------------------|--------------|-----------------------------------------------------------------------------------------------|
|               |                                         | kolumny      |                                                                                               |
|               | "Odbiorca-Krąg"                         | Kod_o        | Kod identyfikujący odbiorcę taśm, które powstaną                                              |
|               |                                         |              | w procesie cięcia danego kręgu                                                                |
|               | "Wytop-Krąg"                            | $Nr_w$       | Numer identyfikujący wytop, z którego pochodzi<br>krag                                        |
| KR            | "Pracownik-Krąg"                        | Kod pr r     | Kod pracownika odpowiedzialnego za rejestrację<br>taśm w systemie ERP                         |
|               | "Pracownik-Cięcie kręgu"                | Kod_pr_t     | Kod pracownika, który kontroluje i wprowadza<br>wymiary taśm oraz wagę złomu                  |
|               | "Pracownik-Kontrola kręgu"              | Kod_pr_k     | Kod pracownika, który kontroluje i wprowadza<br>wymiary kręgu przed cięciem na taśmy          |
| <b>WT</b>     | "Dostawca-Wytop"                        | Kod d        | Kod producenta, dostarczającego krąg blachy z<br>danego wytopu                                |
|               |                                         |              | Numer kręgu, z którego pochodzi dana taśma.                                                   |
| <b>TA</b>     | "Krag-Taśma"                            | Nr k         | Łącznie z numerem pasma numer kręgu tworzy                                                    |
|               |                                         |              | klucz złożony, będący kluczem podstawowym w                                                   |
|               |                                         |              | tabeli "TA".                                                                                  |
|               |                                         |              | Numer kręgu identyfikującego taśmę (fragment                                                  |
|               | "Taśma-Taśma dokument"                  | Nr k         | klucza złożonego z tabeli TA), której dotyczy                                                 |
|               |                                         |              | dana pozycja w dokumencie                                                                     |
|               |                                         | Nr p         | Numer pasma identyfikującego taśmę (fragment<br>klucza złożonego z tabeli TA), której dotyczy |
| PD            |                                         |              | dana pozycja w dokumencie                                                                     |
|               | "Dokument WZ - Taśma                    |              |                                                                                               |
|               | dokument"                               |              | Numer dokumentu, w ramach którego                                                             |
|               | "Specyfikacja załadunkowa –             | Nr d         | rejestrowane jest wydanie danej taśmy poza halę                                               |
|               | Taśma dokument"                         |              | cięcia                                                                                        |
| <b>WZ</b>     | "Pracownik-Dokument WZ"                 | Kod_pr_w     | Kod pracownika wystawiającego dokument WZ                                                     |
| SP            | "Pracownik-Specyfikacja<br>załadunkowa" | Kod_pr_w     | Kod pracownika wystawiającego specyfikację<br>załadunkowa                                     |
|               | "Pracownik-Specyfikacja<br>załadunkowa" | Kod pr 1     | Kod pracownika, ładującego taśmy w hali cięcia                                                |
|               | "Pracownik-Specyfikacja<br>załadunkowa" | Kod_pr_o     | Kod pracownika, odbierającego taśmy w hali<br>profilowania                                    |

**Tabela 12.3 Zestawienie oraz krótka chara kterystyka atrybutów - kluczy obcych**

**141**

Związek wykluczający się, który występuje pomiędzy encją "Taśma dokument" oraz encjami "Dokument WZ' i "Specyfikacja załadunkowa", przedstawiono wykorzystując metodę wspólnej dziedziny. W związku z powyższym w tabeli "PD", dodana została dodatkowa kolumna dla atrybutu "Typ\_dok". Atrybut ten może przyjmować wartość "WZ" lub "SZ" i określa, czy przedstawiony w danym wierszu numer dokumentu jest numerem dokumentu WZ czy też jest numerem specyfikacji załadunkowej. Wszystkie stworzone tabele wraz z uproszczonymi, fikcyjnymi danymi pozwalającymi na bardziej przejrzyste omówienie narzędzia zostały przedstawione na rys. 12.6.

Arkusz "KR"

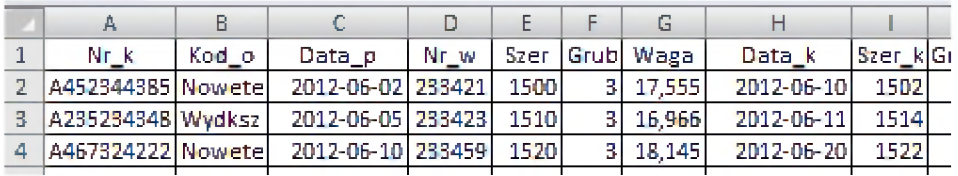

Arkusz "KR" - ciąg dalszy Arkusz "DO"

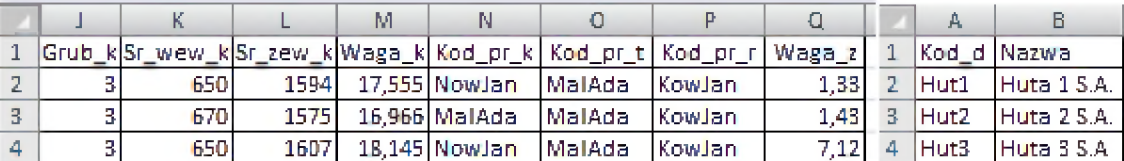

Arkusz "TA" Arkusz "PD"

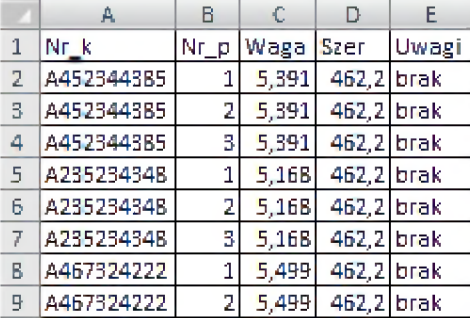

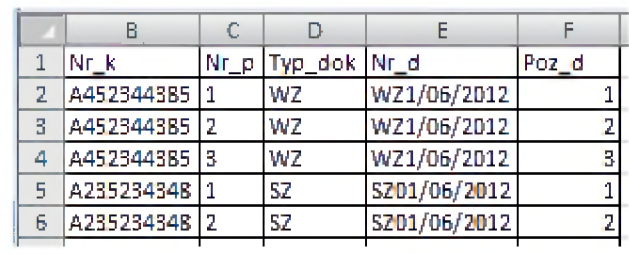

Arkusz "WZ" Arkusz "SP"

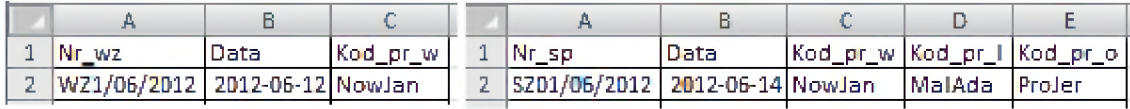

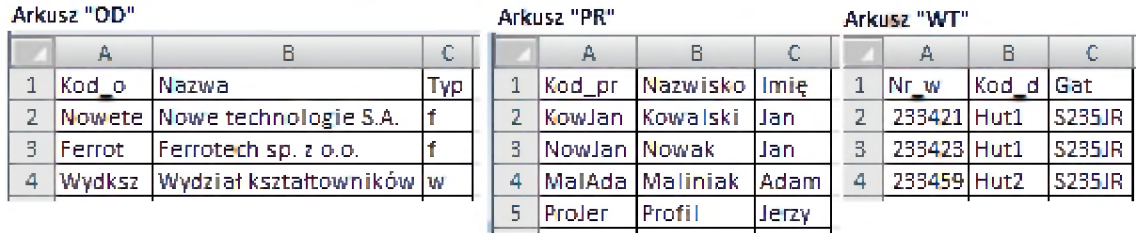

#### **Rys. 12.6 Układ tabel reprezentujących poszczególne encje w arkuszu kalkulacyjnym**

Oprócz przedstawionych na rys. 12.6 arkuszy-tabeli, w narzędziu dodany został również arkusz "słownik" służący do przechowywania dopuszczalnych wartości dla takich atrybutów jak "Typ odbiorcy", "Typ dokumentu" oraz "Gatunek".

# **12.5 INTEGRALNOŚĆ DANYCH W POSZCZEGÓLNYCH TABELACH**

Na potrzeby prezentacji koncepcji narzędzia założono, że dane mogą być wprowadzane jedynie w wierszach od 1 do 10. Wszystkie prezentowane w artykule formuły odwołują się do takich właśnie zakresów komórek. W przypadku przedstawiania formuły dla większego zakresu komórek, formuła jest podawana w postaci odpowiadającej lewej górnej komórce całego zakresu.

Istotnym elementem tworzonego narzędzia jest zapewnienie integralności danych znajdujących się w poszczególnych tabelach. Wartości atrybutów będących kluczami obcymi musza być zgodne z wprowadzonymi wcześniej wartościami odpowiednich kluczy podstawowych. Dodatkowo wartości wybranych atrybutów musza być zgodne z wprowadzonymi, dopuszczalnymi wartościami w arkuszu "słownik". Zapewnienie zgodności danych można uzyskać wykorzystując mechanizm sprawdzania poprawności danych, dzięki któremu wartości atrybutów w odpowiednich kolumnach mogą być wprowadzane przy użyciu rozwijanych list zawierających wartości dopuszczalne. Określając zakresy, będące źródłami dla poszczególnych list, wykorzystano "nazywane obszary arkusza". Ułatwia to wielokrotne stosowanie mechanizmu sprawdzania poprawności danych odwołującego się do tego samego zakresu źródłowego w różnych miejscach skoroszytu. Odpowiednie obszary zostały zdefiniowane z wykorzystaniem funkcji PRZESUNIĘCIE() powiązanej z funkcją LICZJEŻELI() tak, żeby obejmowały jedynie komórki, do których wprowadzone zostały jakieś wartości. Dzięki temu, mechanizm faktycznie ogranicza możliwe do wprowadzenia wartości a rozwijana lista obejmuje jedynie obszar zawierający rzeczywiście wypełnione komórki pomijając komórki puste. W przypadku definicji trzech nazw obszarów zastosowano inne odwołania. W tabeli "PD" wprowadzany numer dokumentu jest numerem dokumentu WZ lub numerem specyfikacji załadunkowej w zależności od wprowadzonej artości atrybutu "Typ\_dok". W tym przypadku w definicji nazwy obszaru zastosowano dodatkowo funkcję JEŻELI(). W przypadku obszarów zawierających dopuszczalne wartości dla atrybutów "Typ\_d" oraz "Typ\_o" nie ma potrzeby stosowania jakichkolwiek funkcji, ponieważ w tym przypadku zbiory wartości nie będą się zmieniać. Wszystkie zastosowane w narzędziu nazwy obszarów wraz z ich definicjami oraz tabelami i kolumnami, w których zostały wykorzystane w ramach mechanizmu sprawdzania poprawności danych, przedstawiono w tabeli 12.4.

Obszarem, gdzie zastosowanie jedynie mechanizmu sprawdzania poprawności danych jest niewystarczające, jest tabela "PD". Kombinacja wartości atrybutów "Nr k" i "Nr p" musi być zgodna z istniejącą już kombinacją tych atrybutów w tabeli "TA". W celu zapewnienia zgodności zarówno w tabeli "PD" jak i w tabeli "TA" dodano kolumny pomocnicze nazwane "Nr k p". Kolumny te wraz z zastosowanymi formułami przedstawiono na rys. 12.7.

W tabeli "TA" formuła "FA" tworzy w kolumnie "Nr k p" kod składający się z wartości atrybutów "Nr k" i "Nr p". Kolumna ta stanowi zakres źródłowy dla rozwijanej listy, z której kod jest wprowadzany w tabeli "PD".

W tabeli tej wprowadzenie wartości atrybutów "Nr k" i "Nr p" ogranicza się do jednorazowego wprowadzenia wybieranej z listy wartości w kolumnie "Nr k p".

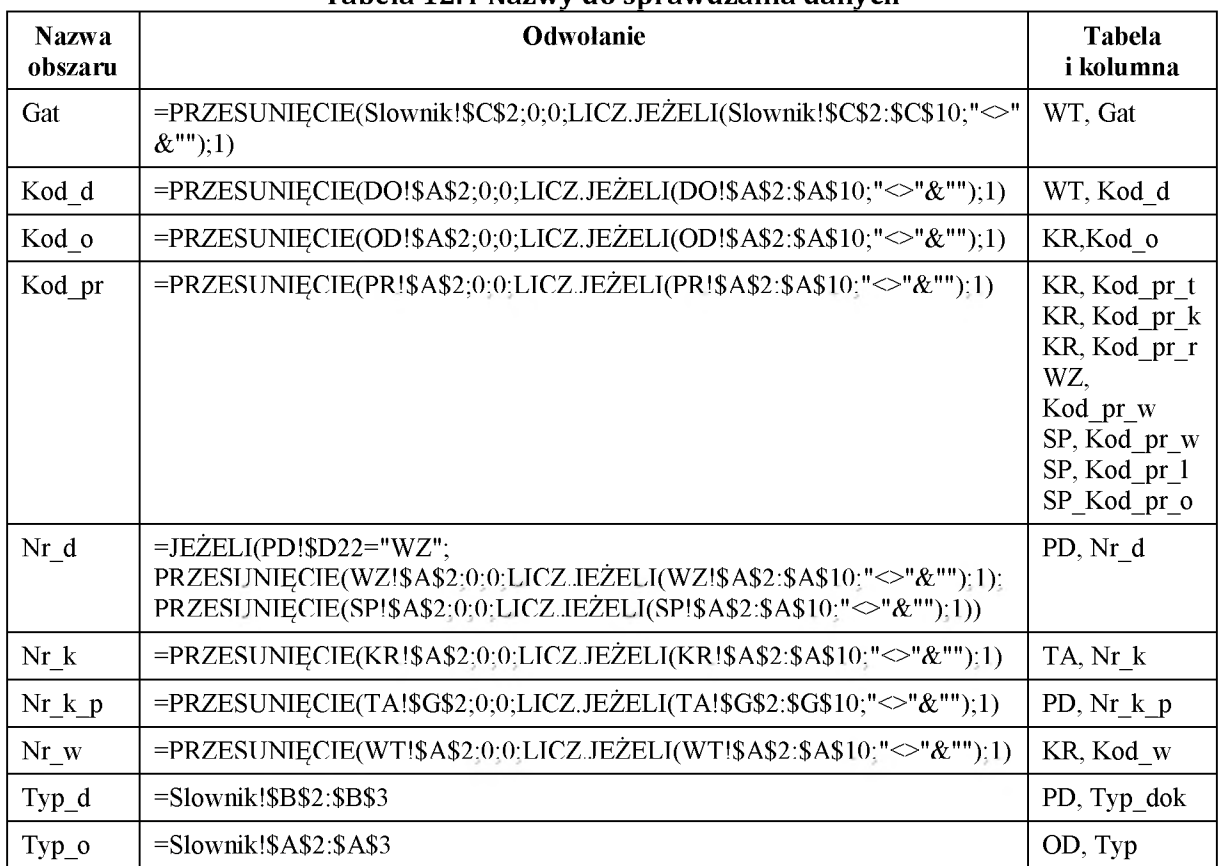

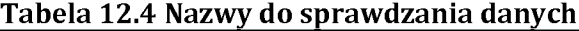

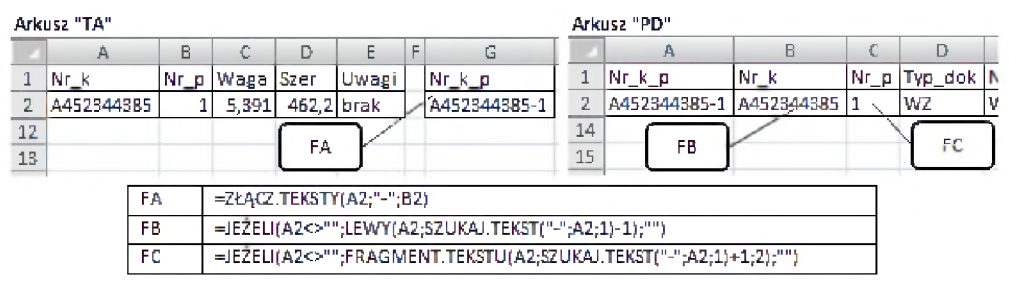

**Rys. 12.7 Kolumny dodatkowe oraz formuły mechanizmu zapewnienia** zgodności danych w tabelach "TA" i "PD"

Wprowadzona wartość jest następnie rozbijana na odpowiednie trybuty składowe czyli "Nr k" i "Nr p". W powyższy sposób zostaje zagwarantowane, że wartości atrybutów "Nr k" i "Nr p" w tabeli "PD" są ustalone w oparciu o istniejącą wartość kombinacji tych atrybutów w tabeli "TA". Kolejnym zabezpieczeniem, które należy wprowadzić w tabeli ".PD" jest ograniczenie możliwości wielokrotnego wprowadzenia tej samej kombinacji atrybutów "Nr k" i "Nr p", ponieważ każda taśma może pojawić się tylko na jednym dokumencie. Do tego celu wykorzystany został mechanizm formatowania warunkowego o parametrach przedstawionych na rys. 12.8.

W wyniku działania mechanizmu, w przypadku, gdy ta sama kombinacja numerów zostanie powtórzona w kilku wierszach, wszystkie zawierające ją wiersze zostaną wypełnione kolorem czerwonym.

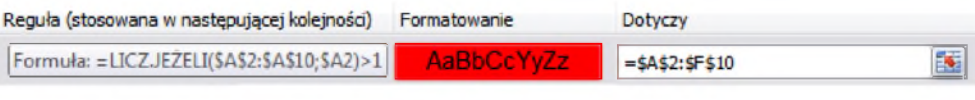

Rys. 12.8 Formatowanie warunkowe zastosowane w tabeli "PD"

# **12.6 TWORZENIE RAPORTÓW**

Główna funkcjonalność opisywanego narzędzia obejmuje możliwość automatycznego generowania określonych raportów oraz dokumentów. Wszystkie wymagane raporty zostały stworzone przy pomocy formuł wykorzystujących takie funkcje jak: JEŻELI(), ORAZ(), LUB(), SUMA(), INDEKS(), PODAJ.POZYCJĘ(), JEŻELI.BŁĄD(), MAX(), LEWY(), SZUKAJ.TEKST(). Pierwszym z tworzonych raportów jest zestawienie kręgów, które w określonym dniu znajdują się w magazynie wsadu. Raport ten jest tworzony w arkuszu "ZK". Formuły wykorzystane do stworzenia tego raportu zostały przedstawione na rys. 12.9.

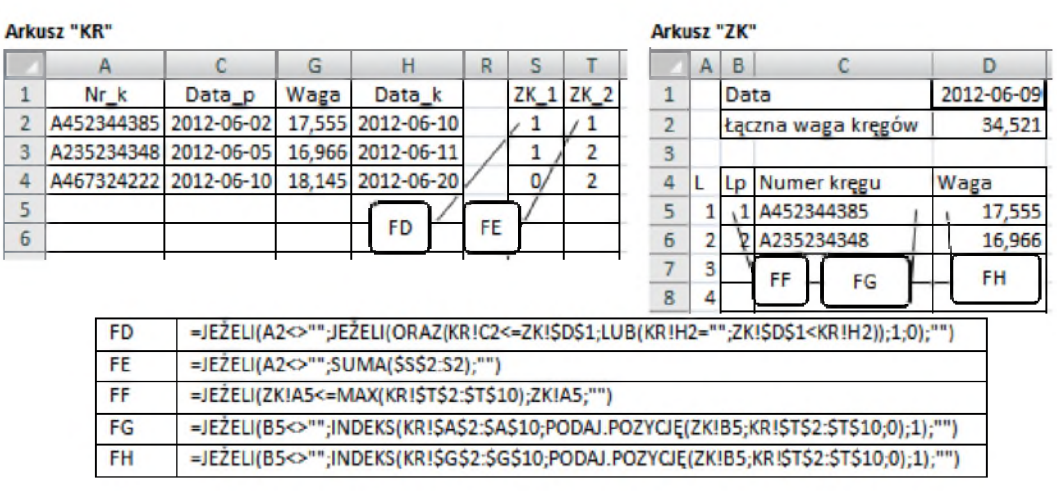

**Rys. 12.9 Formuły wykorzystywane do przygotowania zestawienia kręgów na magazynie wsadu**

W ramach utworzonego mechanizmu w arkuszu "KR" zostały dodane dwie kolumny pomocnicze z nagłówkami "ZK<sub>1</sub>" i "ZK<sub>2</sub>" a w arkuszu "ZK" oprócz komórek zawartych bezpośrednio w raporcie dodano pomocniczą kolumnę "L" zawierającą kolejne liczby naturalne. Liczby te stanowią kod, na podstawie którego do raportu przeniesione zostaną dane odpowiednich kręgów blachy. W celu stworzenia raportu, w komórce D1 w arkuszu "ZK" należy wpisać odpowiednią datę. Wstawiona w kolumnie "ZK 1" formuła "FD", wykorzystując wprowadzoną datę, zaznacza za pomocą wartości "1" wiersze, z których kręgi powinny zostać pobrane do zestawienia. Formuła "FE" zlicza kolejne wartości "1" tak, że w wierszach, z których kręgi mają zostać pobrane pojawiają się kolejne liczby naturalne. Porównując liczby z naturalne z kolumny "L" z maksymalną liczbą z kolumny "ZK 2" formuła "FF" przenosi do kolumny "Lp." tyle liczb, ile kręgów znajdzie się w tworzonym zestawieniu. Na podstawie liczb w kolumnie "Lp." oraz liczb w kolumnie "ZT\_2" formuły "FG" i "FH" wstawiają w raporcie numery oraz wagi odpowiednich kręgów.

Kolejnym tworzonym raportem jest zestawienie taśm blachy znajdujących się w hali cięcia. Raport ten jest tworzony za pomocą rozwiązania bardzo podobnego do rozwiązania,

które zostało wykorzystane podczas tworzenia zestawienia kręgów. Zastosowane w tym przypadku formuły zostały przedstawione na rys. 12.10.

|           | Arkusz "TA" |                                                                                         |   |                                                                                                    | Arkusz "ZT" |       |      |  |   |    |      |                   |                 |       |
|-----------|-------------|-----------------------------------------------------------------------------------------|---|----------------------------------------------------------------------------------------------------|-------------|-------|------|--|---|----|------|-------------------|-----------------|-------|
|           | A           | B.                                                                                      | C | G                                                                                                    | H.          |       |      |  |   | А  | B.   | C.                | D               | E     |
| 1         | Nr_k        | Nr_p                                                                                    |   | Waga   Nr_k_p                                                                                                   |             | ZT 11 | ZT 2 |  | 1 |    | Data |                   | 2012-06-12      |       |
| 2         | A452344385  |                                                                                         |   | 5.391 A452344385-1                                                                                              |             | 0     | ٥,   |  | 2 |    |      | ∤łączna waga taśm | 15,504          |       |
| В         | A452344385  | 2                                                                                       |   | 5.391 A452344385-2                                                                                              |             | o     | ٥    |  | 3 |    |      |                   |                 |       |
| 4         | A452344385  | 3                                                                                       |   | 5,391 A452344385-3                                                                                              |             | D     | 0    |  | 4 |    |      | Lp   Numer kregu  | Numer pasm Waga |       |
| 5         | A235234348  | 1                                                                                       |   | 5.168 A235234348-1                                                                                              |             | 1     | 1    |  | 5 |    |      | 1 A235234348      |                 | 5,168 |
| 6         | A235234348  | 2                                                                                       |   | 5.168 A235234348-2                                                                                              |             | 1     | 2    |  | 6 |    |      | 2 A235234348      |                 | 5,168 |
|           | A235234348  | 31                                                                                      |   | 5.168 A235234348-3                                                                                              |             | 1     | з    |  | 7 | 31 |      | 3 A235234348      |                 | 5,168 |
| B         | A467324222  | 1                                                                                       |   | 5,499 A467324222-1                                                                                              |             | 0     | з    |  | 8 |    | FK   | FL                | <b>FM</b><br>FN |       |
| 룍         | A467324222  | $\overline{z}$                                                                          |   | 5,499 A467324222-2                                                                                              |             | О     | з    |  | 9 | 5  |      |                   |                 |       |
| 10        |             |                                                                                         |   | Ē.                                                                                                    | FJ.         |       |      |  |   |    |      |                   |                 |       |
| 11        |             |                                                                                         |   |                                                                                                    |             |       |      |  |   |    |      |                   |                 |       |
| FI.       |             |                                                                                         |   | =JEŽELI(TA!A2<>"";JEŽELI(ORAZ(INDEKS(KR!\$H\$2;\$H\$10;PODAJ.POZYCJĘ(TAJA2;KR!\$A\$2;\$A\$10;0);1)<=ZT!\$D\$    |             |       |      |  |   |    |      |                   |                 |       |
|           |             |                                                                                         |   | 1;LUB(JEŽELI.BŁĄD(JEŽELI(INDEKS(PDJ\$D\$2:\$D\$10;PODAJ.POZYCJĘ(TAJG2;PDJ\$A\$2:\$A\$10;0);1)="WZ";INDEKS(      |             |       |      |  |   |    |      |                   |                 |       |
|           |             |                                                                                         |   | WZISBS2:SBS10;PODAJ.POZYCJĘ(INDEKS(PDJSES2:SES10;PODAJ.POZYCJĘ(TAJG2;PDJSAS2:SAS10;0);1);WZIAS                  |             |       |      |  |   |    |      |                   |                 |       |
|           |             |                                                                                         |   | 2:A\$10;0);1);INDEKS(SPI\$B\$2:\$B\$10;PODAJ.POZYCJĘ(INDEKS(PDI\$E\$2:\$E\$10;PODAJ.POZYCJĘ(TAIG2;PDI\$A\$2:    |             |       |      |  |   |    |      |                   |                 |       |
|           |             |                                                                                         |   | 5A\$10;0);1);SP!\$A\$2:\$A\$10;0);1));"")>ZT!\$D\$1;JEZELI.BŁĄD(JEZELI(INDEKS(PD!\$D\$2:\$D\$10;PODAJ.POZYCJĘ(T |             |       |      |  |   |    |      |                   |                 |       |
|           |             |                                                                                         |   | AIG2;PDI\$A\$2:\$A\$10;0);1)="WZ";INDEKS(WZI\$B\$2:\$B\$10;PODAJ.POZYCJĘ(INDEKS(PDI\$E\$2:\$E\$10;PODAJ.PO      |             |       |      |  |   |    |      |                   |                 |       |
|           |             |                                                                                         |   | ZYCJĘ(TAJG2;PDJ\$A\$2:\$A\$10;0);1);WZJA\$2:A\$10;0);1);INDEKS(SPJ\$B\$2:\$B\$10;PODAJ.POZYCJĘ(INDEKS(PDJ\$E    |             |       |      |  |   |    |      |                   |                 |       |
|           |             |                                                                                         |   | \$2:\$E\$10;PODAJ.POZYCJĘ(TAJG2;PDI\$A\$2:\$A\$10;0);1);SPJ\$A\$2:\$A\$10;0);1));"")=""));1;0);"")              |             |       |      |  |   |    |      |                   |                 |       |
| FJ        |             | =JEŽELI(A2<>"";SUMA(\$I\$2:I2);"")                                                      |   |                                                                                                    |             |       |      |  |   |    |      |                   |                 |       |
| FK        |             | =JEŽELI(ZT!A5<=MAX(TA!\$J\$2:\$J\$10);ZT!A5;"")                                         |   |                                                                                                    |             |       |      |  |   |    |      |                   |                 |       |
| FL.       |             | =JEŽELI(B5<>"";INDEKS(TA!\$A\$2:\$A\$10;PODAI.POZYCJĘ(ZT!B5;TA!\$J\$2:\$J\$10;0);1);"") |   |                                                                                                    |             |       |      |  |   |    |      |                   |                 |       |
| <b>FM</b> |             | =JEŽELI(B5<>"";INDEKS(TA!\$B\$2:\$B\$10;PODAJ.POZYCJĘ(ZT!B5;TA!\$J\$2:\$J\$10;0);1);"") |   |                                                                                                    |             |       |      |  |   |    |      |                   |                 |       |
| FN.       |             |                                                                                         |   | =JEŽELI(B5<>"";INDEKS(TA!\$C\$2:\$C\$10;PODAJ.POZYCJĘ(ZT!B5;TA!\$J\$2:\$J\$10;0);1);"")                         |             |       |      |  |   |    |      |                   |                 |       |

**Rys. 12.10 Formuły wykorzystane do przygotowania zestawienia taśm znajdujących się w hali cięcia**

Głowna różnica w stosunku rozwiązania przedstawionego na rys. 12.9 polega na konieczności zastosowania znacznie bardziej rozbudowanej formuły, która zaznacza za pomocą za pomocą wartości "1" wiersze, z których taśmy powinny zostać pobrane do raportu. W przypadku zestawienia tworzonego dla kręgów, daty przyjęcia oraz daty kontroli, będące jednocześnie datami cięcia poszczególnych kręgów, pochodziły bezpośrednio z tabeli "KR" czyli tabeli, z której pobierane są także dane kręgów. W przypadku zestawienia taśm sytuacja jest bardziej złożona. Dane taśm pochodzą z tabeli "TA", data powstania taśmy jest datą kontroli, kręgu blachy, z którego powstała dana taśma i znajduje się w tabeli "KR", zaś data opuszczenia przez taśmę hali cięcia może pochodzić z tabeli "SP" lub "WZ" w zależności od tego, czy taśma została przekazana do na halę kształtowników, czy została wydana klientowi zewnętrznemu. Dodatkowo Tabele "SP" i "WZ" są powiązane z tabelą "TA" za pośrednictwem tabeli "PD" przy czym powiązanie tabel "SP" i "WZ" z tabelą "PD" następuje za pomocą związku wykluczającego się.

Kolejną, założoną dla narzędzia, funkcjonalnością jest możliwość uzyskania określonych informacji związanych z wybraną taśmą. Krótki raport przedstawiający te informacje został stworzony w arkuszu "TI". W arkuszu tym, po wprowadzeniu do komórki "A2", wybieranej z rozwijanej listy, identyfikującej każdą taśmę, kombinacji numeru kręgu oraz numeru pasma, wyświetlone zostają związane z daną taśmą wartości atrybutów takich jak "Numer kręgu", "Numer wytopu", :Gatunek" oraz "Producent". Zastosowane w tym raporcie formuły zostały przedstawione na rys. 12.11.

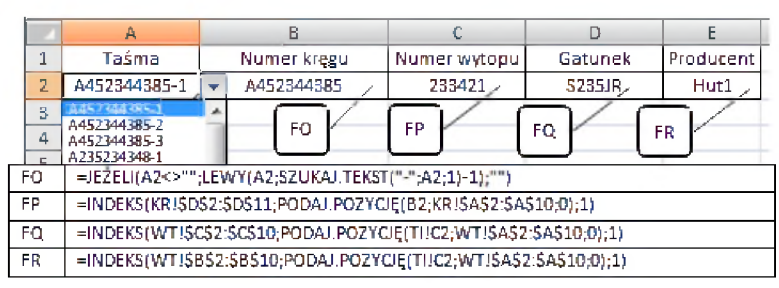

**Rys. 12.11 Formuły wykorzystane do stworzenia raportu na temat wybranej taśmy**

# **12.7 TWORZENIE DOKUMENTÓW**

Zgodnie z założeniami w narzędziu powinna istnieć możliwość tworzenia trzech przedstawionych wcześniej dokumentów. Pierwszym z dokumentów jest "Karta kręgu".

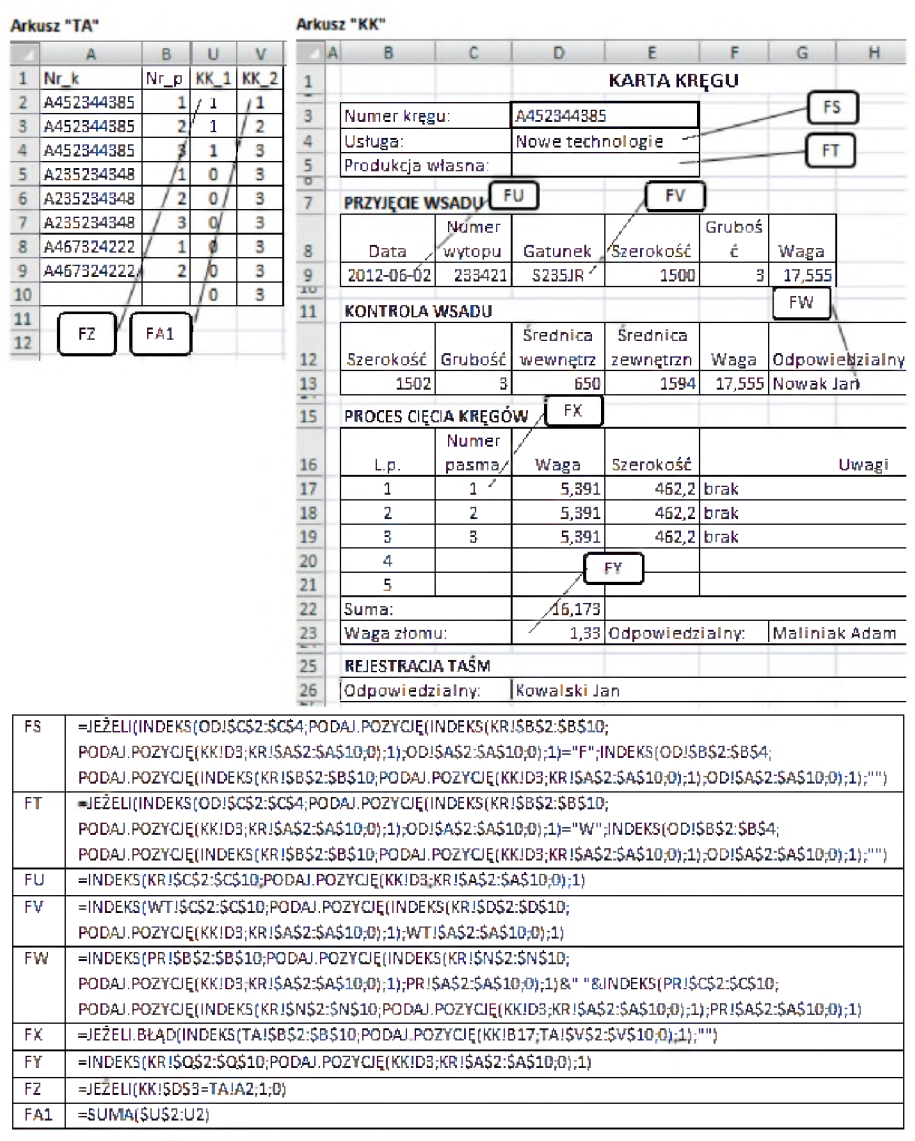

Rys 12.12 Układ formuł wykorzystanych do stworzenia "Karty kręgu"

Dokument ten jest tworzony w arkuszu "KK" po wprowadzeniu do komórki "D3", wybieranego z rozwijanej listy, numeru kręgu. Układ komórek w arkuszach "TA" oraz "KK" wraz z zestawem formuł wykorzystanych w celu stworzenia "Karty kręgu" został przedstawiony na rys. 12.12.

W celu przedstawienia w dokumencie danych taśm wyprodukowanych z wybranego kręgu zastosowano rozwiązanie podobne jak w przypadku prezentowanego wcześniej zestawienia kręgów czy zestawienia taśm. W związku z tym w arkuszu "TA" dodano dwie pomocnicze kolumny "KK\_1" i "KK\_2". Ze względu na bardzo dużą liczbę formuł w arkuszu "KK", na rys. 12.12 przedstawiono jedynie wybrane formuły. Pominięto formuły, które są prawie identyczne z formułami zaprezentowanymi a różnią się jedynie adresami kolumn, z których pobierane są odpowiedni wartości.

Kolejnym dokumentem, którego tworzenie powinno być możliwe przy użyciu opisywanego narzędzia jest przyklejana na każdą z taśm etykieta. Etykieta o przykładowej strukturze jest tworzona w arkuszu "ET" po wprowadzeniu w komórce "A2" kombinacji numeru kręgu oraz numeru pasma identyfikujących pożądaną taśmę. Układ komórek w arkuszu "ET" oraz formuły wykorzystane do tworzenia etykiety zostały przedstawione na rys. 12.13. Również w tym przypadku przedstawione zostały jedynie wybrane formuły.

|                |                                                                                      | Α               | в                                                                |                                                                   | D              |               |                 |  |  |
|----------------|--------------------------------------------------------------------------------------|-----------------|------------------------------------------------------------------|-------------------------------------------------------------------|----------------|---------------|-----------------|--|--|
|                | Taśma                                                                                |                 |                                                                  | Nr kregu:                                                         | Nr wytopu:     | Gatunek:      | FE1             |  |  |
| $\overline{2}$ |                                                                                      | A452344385-3    |                                                                  | A452344385                                                        | 233421         | <b>S235JR</b> |                 |  |  |
| 3              |                                                                                      | FB <sub>1</sub> |                                                                  | Strona cięcia:                                                    | <b>Wymiar:</b> | Grubość:      | FF <sub>1</sub> |  |  |
| 4              |                                                                                      |                 |                                                                  | 3                                                                 | 462,2          | з             |                 |  |  |
| 5              |                                                                                      | FC <sub>1</sub> |                                                                  | Przeznaczenie:                                                    | Waga:          | Data:         | FG1             |  |  |
| 6              |                                                                                      | <b>FD</b>       |                                                                  | Nowe technologie S.A.                                             | 5,391          | 2012-06-10    |                 |  |  |
|                | FB <sub>1</sub>                                                                      |                 |                                                                  | =JEŻELI(A2<>"";LEWY(A2;SZUKAJ.TEKST("-";A2;1)-1);"")              |                |               |                 |  |  |
|                | FC <sub>1</sub>                                                                      |                 |                                                                  | =JEŻELI(A2<>"";FRAGMENT.TEKSTU(A2;SZUKAJ.TEKST("-";A2;1)+1;2);"") |                |               |                 |  |  |
|                | F <sub>D1</sub>                                                                      |                 | =INDEKS(OD!\$B\$2:\$B\$4;PODAJ.POZYCJE(INDEKS(KR!\$B\$2:\$B\$10; |                                                                   |                |               |                 |  |  |
|                | PODAJ.POZYCJĘ(C2;KR!\$A\$2:\$A\$10;0);1);OD!\$A\$2:\$A\$10;0);1)                     |                 |                                                                  |                                                                   |                |               |                 |  |  |
|                | =INDEKS(KRISD\$2:\$D\$10;PODAJ.POZYCJE(C2;KRI\$A\$2:\$A\$10;0);1)<br>FE <sub>1</sub> |                 |                                                                  |                                                                   |                |               |                 |  |  |
|                | FF <sub>1</sub><br>=INDEKS(WT!SCS2:SCS10;PODAJ.POZYCJE(D2;WT!SAS2:SAS10;0);1)        |                 |                                                                  |                                                                   |                |               |                 |  |  |
|                | =INDEKS(TAISDS2:SDS10:PODAJ.POZYCJE(A2:TAISGS2:SGS10:0):1)<br>FG1                    |                 |                                                                  |                                                                   |                |               |                 |  |  |

**Rys. 12.13 Układ formuł wykorzystanych do stworzenia etykiety**

W związku ze zróżnicowaną strukturą etykiet dla poszczególnych odbiorców taśm, dla każdego odbiorcy należy utworzyć oddzielny arkusz będący nieznaczną modyfikacją arkusza  $E$ T".

Ostatnim dokumentem tworzonym w opisywanym narzędziu jest "Specyfikacja załadunkowa". Dokument ten jest generowany w arkuszu "SZ" po wprowadzeniu w komórce "E2" przy wykorzystaniu rozwijanej listy odpowiedniego numeru specyfikacji. Układ komórek w arkuszu "SZ" wraz z formułami wykorzystywanymi do wygenerowania specyfikacji załadunkowej został przedstawiony na rys. 12.14. Podobnie jak na rys. 12.12 i 12.13, na rys. 12.14 także pominięto formuły bliźniaczo podobne do formuł już przedstawionych.

W arkuszu "PD" dodana została jedna kolumna pomocnicza o nazwie "SZ 1", na podstawie której odpowiednie taśmy są pobierane do tworzonej specyfikacji.

|                   | Arkusz "PD"                                                          |                                                                                                    |                                                            |                                                           |                                |                      |        | Arkusz "SZ"                  |                          |                                                                                              |                                |          |                 |  |  |
|-------------------|----------------------------------------------------------------------|----------------------------------------------------------------------------------------------------|------------------------------------------------------------|-----------------------------------------------------------|--------------------------------|----------------------|--------|------------------------------|--------------------------|----------------------------------------------------------------------------------------------|--------------------------------|----------|-----------------|--|--|
|                   |                                                                      | в                                                                                                    | C                                                          | F                                                         | F                              | н                    |        | B                            |                          | D                                                                                            | E                              |          | G               |  |  |
|                   | Nr k                                                                 |                                                                                                    | Nr p Nr d                                                  |                                                           | Poz d SZ 1                     |                      |        | SPECYFIKACJA ZAŁADUNKOWA NR: |                          |                                                                                              | SZ01/06/2012 DATA: 2012-06-14  |          |                 |  |  |
| 3                 | A452344385<br>$\mathbf{1}$<br>A452344385                             |                                                                                                    | $\overline{2}$                                             | WZ1/06/2012<br>WZ1/06/2012                                | 1<br>2                         | 70<br>$\circ$        |        | Lp.                          |                          | Numer kregu Numer pasma                                                                      | Gatunek                        | FL.      | Waga            |  |  |
| 4<br>5            |                                                                      | A452344385<br>A235234348                                                                                    | в<br>$\mathbf{1}$                                          | WZ1/06/2012<br>SZ01/06/2012                               | 3)                             | O<br>1               | б      | 1<br>$\overline{2}$          | A235234348<br>A235234348 | 1<br>$\overline{2}$                                                                          | <b>S235JR</b><br><b>S235JR</b> |          | 5.168<br>5,168  |  |  |
| 6<br>7            |                                                                      | A235234348                                                                                                  | $\overline{2}$                                             | SZ01/06/2012                                              | $\overline{\mathbf{c}}$<br>FK1 | 2<br>O               | 8<br>٥ | з<br>4<br>5                  | FM1<br>FQ <sub>1</sub>   | FN <sub>1</sub>                                                                              | FO <sub>1</sub>                |          | FP <sub>1</sub> |  |  |
| 8<br>$\mathbf{q}$ |                                                                      |                                                                                                    |                                                            |                                                           |                                | $\Omega$<br>$\Omega$ | <br>11 |                              | Wystawił:                | Ładował:                                                                                     |                                | Odebrat: |                 |  |  |
| 10                |                                                                      | $\Omega$                                                                                                    |                                                            |                                                           | 12                             | Nowak Jan            |        | Maliniak Adam                |                          | <b>Profil Jerzy</b>                                                                          |                                |          |                 |  |  |
|                   | FK <sub>1</sub><br>$=$ JEŽELI(E2=SZ!ŠEŠ2;F2;)                        |                                                                                                    |                                                            |                                                           |                                |                      |        |                              |                          |                                                                                              |                                |          |                 |  |  |
|                   | FL <sub>1</sub>                                                      |                                                                                                    | =INDEKS(SP!SBS2:SBS10;PODAJ.POZYCJE(E2;SP!SAS2:SAS10;0);1) |                                                           |                                |                      |        |                              |                          |                                                                                              |                                |          |                 |  |  |
|                   | FM1                                                                  | =JEZELI(SZ!B5<=MAX(PD!\$H\$2:\$H\$10);INDEKS(PD!\$B\$2:\$B\$10;PODAJ.POZYCJE(B5;PD!\$H\$2:\$H\$10;0);1);"") |                                                            |                                                           |                                |                      |        |                              |                          |                                                                                              |                                |          |                 |  |  |
|                   | FN <sub>1</sub>                                                      |                                                                                                    |                                                            |                                                           |                                |                      |        |                              |                          | =JEŽELI(C5<>"";INDEKS(PD!SCS2:SCS10;PODAJ.POZYCJE(B5;PD!SHS2:SHS10;0);1);"")                 |                                |          |                 |  |  |
|                   | FO <sub>1</sub>                                                      | =JEŽELI(C5<>"";INDEKS(WT!\$C\$2:\$C\$10;PODAJ.POZYCJĘ(INDEKS(KR!\$D\$2:\$D\$10;                             |                                                            |                                                           |                                |                      |        |                              |                          |                                                                                              |                                |          |                 |  |  |
|                   |                                                                      | PODAJ.POZYCJĘ(C5;KR!\$A\$2:\$A\$10;0);1);WT!\$A\$2:\$A\$10;0);1);"")                                        |                                                            |                                                           |                                |                      |        |                              |                          |                                                                                              |                                |          |                 |  |  |
|                   | FP <sub>1</sub>                                                      | =JEŽELI(C5<>"";INDEKS(TA!SCS2:SCS9;PODAJ.POZYCJE(INDEKS(PD!SAS2:SAS10;                                      |                                                            |                                                           |                                |                      |        |                              |                          |                                                                                              |                                |          |                 |  |  |
|                   | PODAJ.POZYCJĘ(B5;PD!\$H\$2:\$H\$10;0);1);TA!\$G\$2:\$G\$10;0);1);"") |                                                                                                    |                                                            |                                                           |                                |                      |        |                              |                          |                                                                                              |                                |          |                 |  |  |
|                   | <b>FQ1</b>                                                           |                                                                                                    |                                                            | =INDEKS(PRISBS2:SBS10;PODAJ.POZYCJE(INDEKS(SPISCS2:SCS10; |                                |                      |        |                              |                          |                                                                                              |                                |          |                 |  |  |
|                   |                                                                      |                                                                                                    |                                                            |                                                           |                                |                      |        |                              |                          | PODAJ.POZYCJĘ(E2;SP!\$A\$2:\$A\$10;0);1);PR!\$A\$2:\$A\$10;0))&" "&INDEKS(PR!\$C\$2:\$C\$10; |                                |          |                 |  |  |
|                   |                                                                      | PODAJ.POZYCJE(INDEKS(SP!\$C\$2:\$C\$10;PODAJ.POZYCJE(E2;SP!\$A\$2:\$A\$10;0);1);PR!\$A\$2:\$A\$10;0))       |                                                            |                                                           |                                |                      |        |                              |                          |                                                                                              |                                |          |                 |  |  |

**Rys. 12.14 Zestawienie formuł wykorzystanych do stworzenia specyfikacji załadunkowej**

# **PODSUMOWANIE**

Zaprezentowana koncepcja rozwiązania pokazuje, że arkusz kalkulacyjny jest narzędziem wystarczającym do stworzenia rozwiązania informatycznego wspomagającego procesy, w ramach których tworzone są dokumenty. Zaproponowane rozwiązanie oparte zostało na relacyjnej strukturze danych, której reprezentacja w arkuszu kalkulacyjnym może się odbywać za pomocą tabel takich samych jak ma to miejsce w klasycznej relacyjnej bazie danych. Zarówno zapewnienie integralności danych w poszczególnych tabelach jak i realizacja zapytań pobierających odpowiednie wartości z poszczególnych tabel w celu wygenerowania założonych raportów i dokumentów możliwa jest przy zastosowaniu bardzo wąskiego zbioru dostępnych w arkuszu kalkulacyjnym funkcji i mechanizmów. Żadna z założonych funkcjonalności nie wymagała zastosowania kodu napisanego w VBA. Zastosowane elementy obejmują mechanizm sprawdzania poprawności danych, mechanizm nazw obszarów arkusza, formatowanie warunkowe oraz funkcje takie jak: JEŻELI(), LICZJEŻELI(), ORAZ(), LUB(), SUMA(), INDEKS(), PODAJ.POZYCJĘ(), JEŻELI, BŁĄD(), MAX(), LEWY(), SZUKAJ. TEKST(), FRAGMENT TEKSTU(), PRZESUNIĘCIE(). Stosunkowo niewielki zakres wymienionych elementów, pozwala przypuszczać, że podobne narzędzia mogłyby być z powodzeniem tworzone samodzielnie przez pracowników uczestniczących w procesach, w ramach których aktualnie wiele informacji i dokumentów tworzonych jest ręcznie. Zastosowanie tego typu narzędzi stwarza możliwość doskonalenia procesów informacyjnych w obszarach, gdzie użycie rozbudowanych systemów informatycznych z różnych powodów nie jest możliwe.

#### **LITERATURA**

- 1. Klonowski Z.: Systemy informatyczne zarządzania przedsiębiorstwem, modele rozwoju i właściwości funkcjonalne, Oficyna Wydawnicza Politechniki Wrocławskiej, Wrocław 2004
- 2. Carlberg C., Microsoft Excel 2007 PL. Analizy biznesowe. Rozwiązania w biznesie. Wydanie III. Helion. Gliwice 2009.
- 3. Jackson M., Staunton M., Zaawansowane modele finansowe z wykorzystaniem Excela i VBA. Helion. Gliwice 2004.
- 4. Niezgodziński J., Analiza wrażliwości modelu finansowego inwestycji z wykorzystaniem programu Excel. Controlling i Rachunkowość Zarządcza. 1/2000. s. 15-19.
- 5. Wilczewski S., Wrzód M., Excel 2007 w firmie. Controlling, finanse i nie tylko. Helion. Gliwice 2008.
- 6. Winston Wayne L., Microsoft Excel 2010. Data Analysis and Business Modeling. Third Edition. Microsoft Press. Washington 2011.
- 7. Flanczewski S., Excel w biurze i nie tylko. Wydanie II. Helion. Gliwice 2010.
- 8. Flanczewski S., Excel z elementami VBA w firmie. Helion. Gliwice 2008.
- 9. Knight G.: Excel.Analiza danych biznesowych. Helion. Gliwice 2006.
- 10. Szczęśniak B., Zastosowanie arkusza kalkulacyjnego do wspomagania metody ABC, Zeszyty Naukowe Politechniki Śląskiej, seria Organizacja i Zarządzanie z.50, 2010
- 11. Tyszkiewicz J., Spreadsheet As a Relational Database Engine, Proceedings of the 2010 ACM SIGMOD International Conference on Management of data, Indianapolis, IN, USA — June 06 - 11, 2010.
- 12. Szczęśniak B., Arkusz kalkulacyjny w doskonaleniu procesu układania planu zajęć w szkole specjalnej, w: Komputerowo zintegrowane zarządzanie, Tom II. Pr. zb. pod. red. Ryszarda Knosali. Oficyna Wydawnicza Polskiego Towarzystwa Zarządzania Produkcją, Opole 2010.
- 13. Szczęśniak B., Bujanowska A., Koncepcja zastosowania arkusza kalkulacyjnego do wspomagania procesu przeglądów urządzeń w wybranym szpitalu, Studia i Materiały Polskiego Stowarzyszenia Zarządzania Wiedzą, t. 45, PSZW Bydgoszcz 2011.
- 14. Szczęśniak B., Bujanowska A., Koncepcja zastosowania arkusza kalkulacyjnego do wspomagania realizacji procesu diagnostyki oraz napraw w wybranym szpitalu, w: Systemy wspomagania w inżynierii produkcji, Pod red. Biały W., Kaźmierczak J., Wydawnictwo PKJS, Gliwice 2012.
- 15. Szczęśniak B., Concept of supportive spreadsheet application in the survey of production departments' satisfaction with services of maintenance departments. Scientific Journals Maritime University of Szczecin, 32(104) z. 1./2012.
- 16. Kret M., Zastosowanie modeli EPC do modelowania wybranych procesów systemu zarządzania jakością na podstawie wydziału kształtowników giętych na zimno w Hucie Łabędy S.A., Zabrze 2012, praca dyplomowa magisterska napisana pod opieką B. Szczęśniaka
- 17. Berker R.: CASE Method, Modelowanie związków encji, Wydawnictwa Naukowo Techniczne. Warszawa 1996.
- 18. Sharon Allen: Modelowanie danych. Helion. Gliwice 2006.

# **KONCEPCJA ZASTOSOWANIA ARKUSZA KALKULACYJNEGO DO WSPOMAGANIA TWRZENIA DOKUMENTÓW W PROCESIE PRODUKCJI TAŚM BLACHY**

Streszczenie: *W artykule zaprezentowano koncepcję narzędzia informatycznego wspomagającego tworzenie dokumentów w procesie produkcji taśm blachy. W pierwszej kolejności omówiono proces produkcyjny ze szczególnym uwzględnieniem wykorzystywanych w nim dokumentów. Dla danych znajdujących się w dokumentach, uwzględniając założoną funkcjonalności narzędzia, zaproponowano strukturę relacyjnej bazy danych. W dalszej kolejności szczegółowo przedstawiono rozwiązania pozwalające na utworzenie, bazującego na relacyjnej strukturze danych, narzędzia przy użyciu arkusza kalkulacyjnego.*

Słowa kluczowe: *arkusz kalkulacyjny, baza danych, relacyjny model danych , doskonalenie procesów, tworzenie dokumentów*

#### **CONCEPT OF A SPREADSHEET APPLICATION SUPPORTING THE CREATION OF DOCUMENTS IN THE STEEL STRIP MANUFACTURING PROCESS**

Abstract: The article provides a discussion on a concept of an information tool proposed to support *the creation of documents in the steel strip manufacturing process. Firstly, the author has described the production process focusing on the documents it requires to be used. With reference to the data contained in the documents in question, a relational database structure has been proposed bearing in mind the tool's functionality envisaged. What follows is an elaboration of specific solutions assumed to enable creation of a tool based on the relational structure of data using a spreadsheet.* 

Key words: *spreadsheet, database, relational data model, process improvement, document creation*

dr inż. Bartosz SZCZĘŚNIAK Politechnika Śląska, Wydział Organizacji i Zarządzania Instytut Inżynierii Produkcji ul. Roosevelta 26, 41-800 Zabrze e-mail: [Bartosz.Szczesniak@polsl.pl](mailto:Bartosz.Szczesniak@polsl.pl)